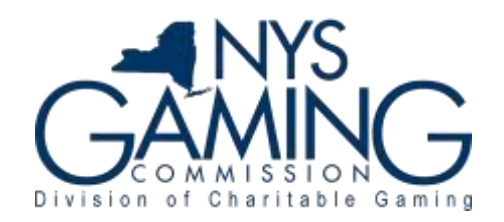

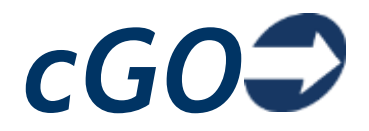

# **Registering for a cGO Account**

#### **Step 1**

You must register an account with the NYS Gaming Commission before you can use cGO (Charitable Gaming Online). You will need your organization's NYS Gaming Commission Games of Chance ID Number or Bingo ID Number and a valid email address. Only one email address can be registered to an organization. If the email address registered for your organization is no longer valid contact the Gaming Commission's Division of Charitable Gaming to request a change. Contact information can be found on the Commission's website at [http://www.gaming.ny.gov/contact.php.](http://www.gaming.ny.gov/contact.php)

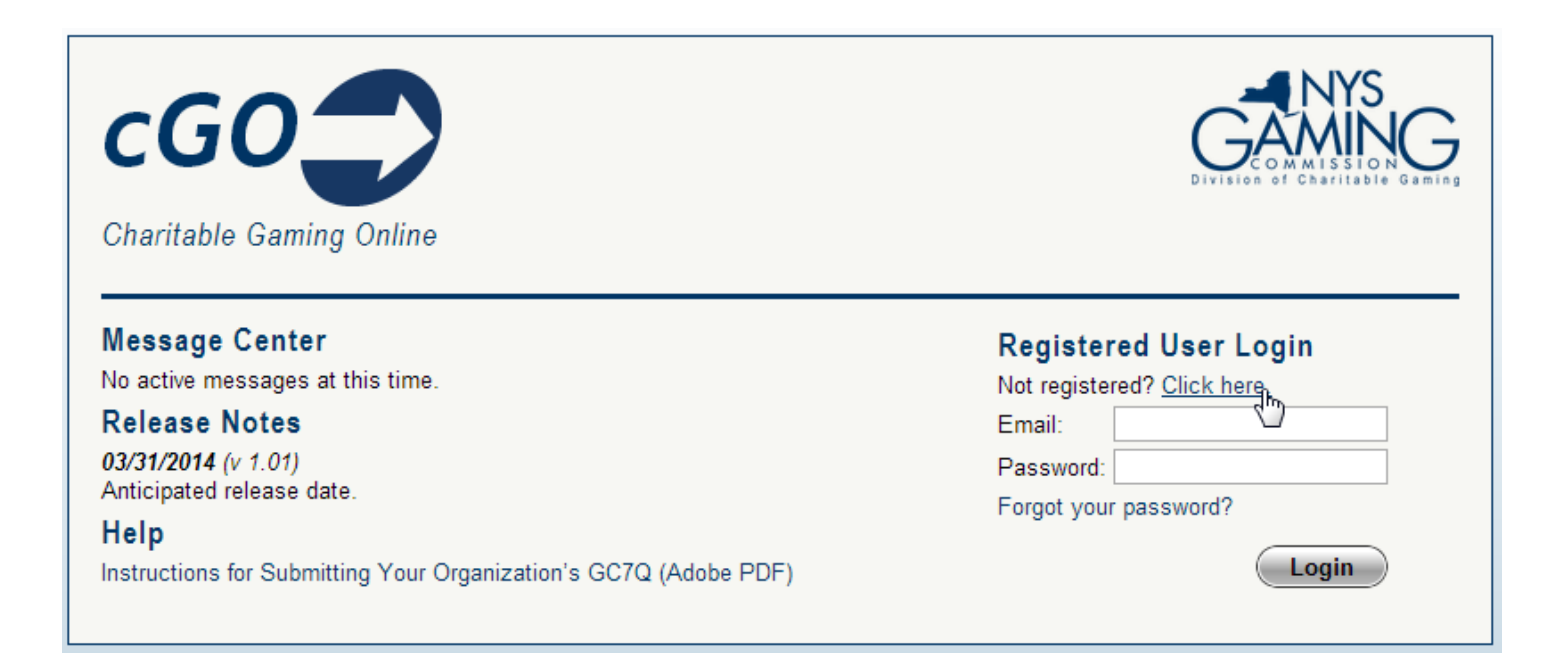

## **Step 2**

Enter your organization's four-part NYS Gaming Commission ID Number and click **Submit**.

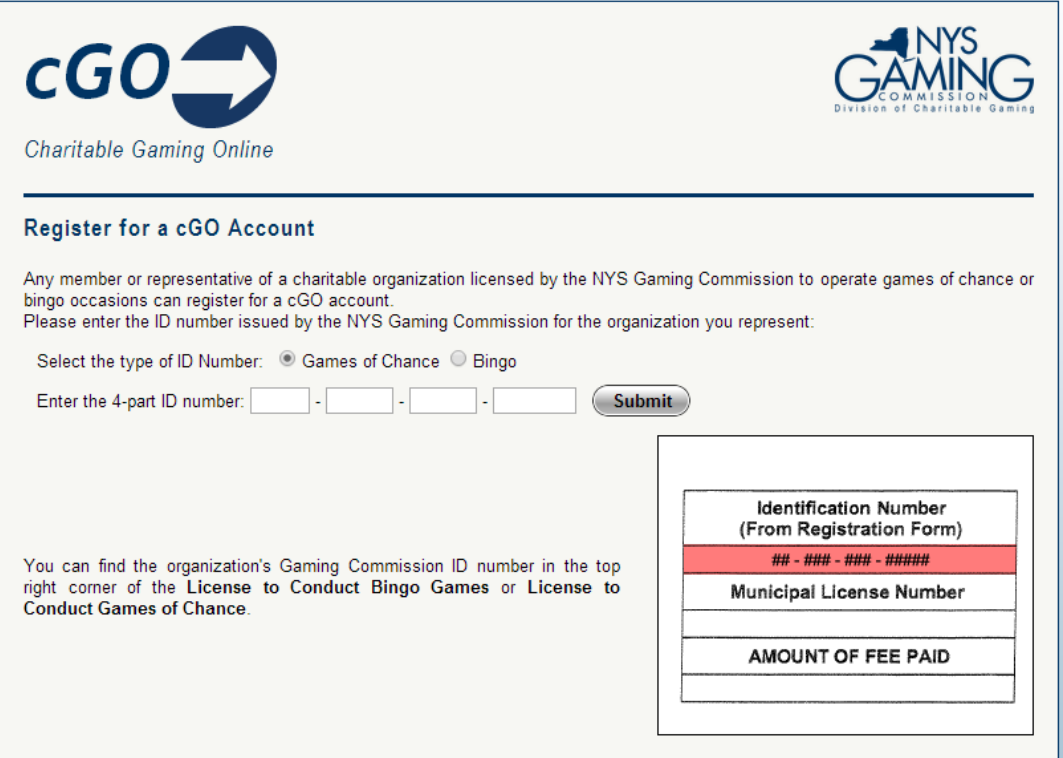

### **Step 3**

If the ID number you entered is valid a confirmation message will appear. Click **Submit**  to continue.

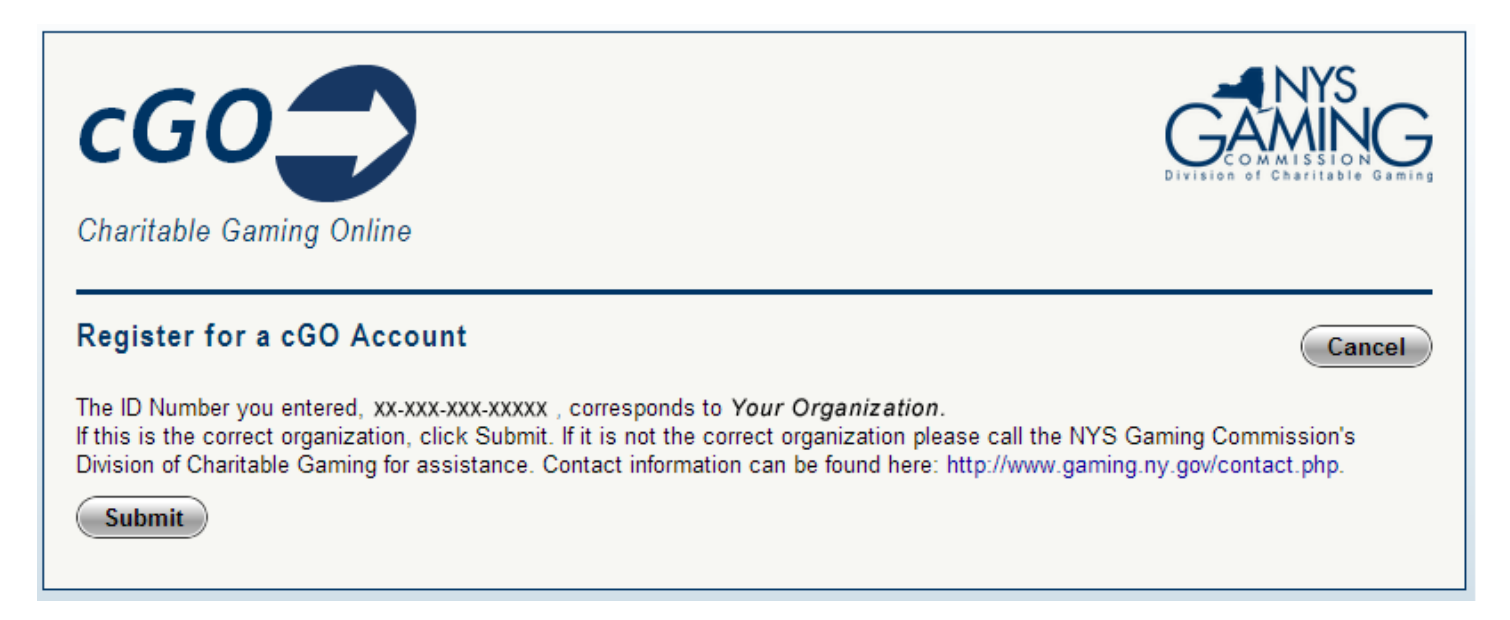

#### **Step 4**

Enter a valid email address and your desired password. Note that your password must be 6 or more characters long and contain all of the following:

- one (1) or more capital letters;
- one (1) or more lowercase letters;
- one (1) or more numbers.

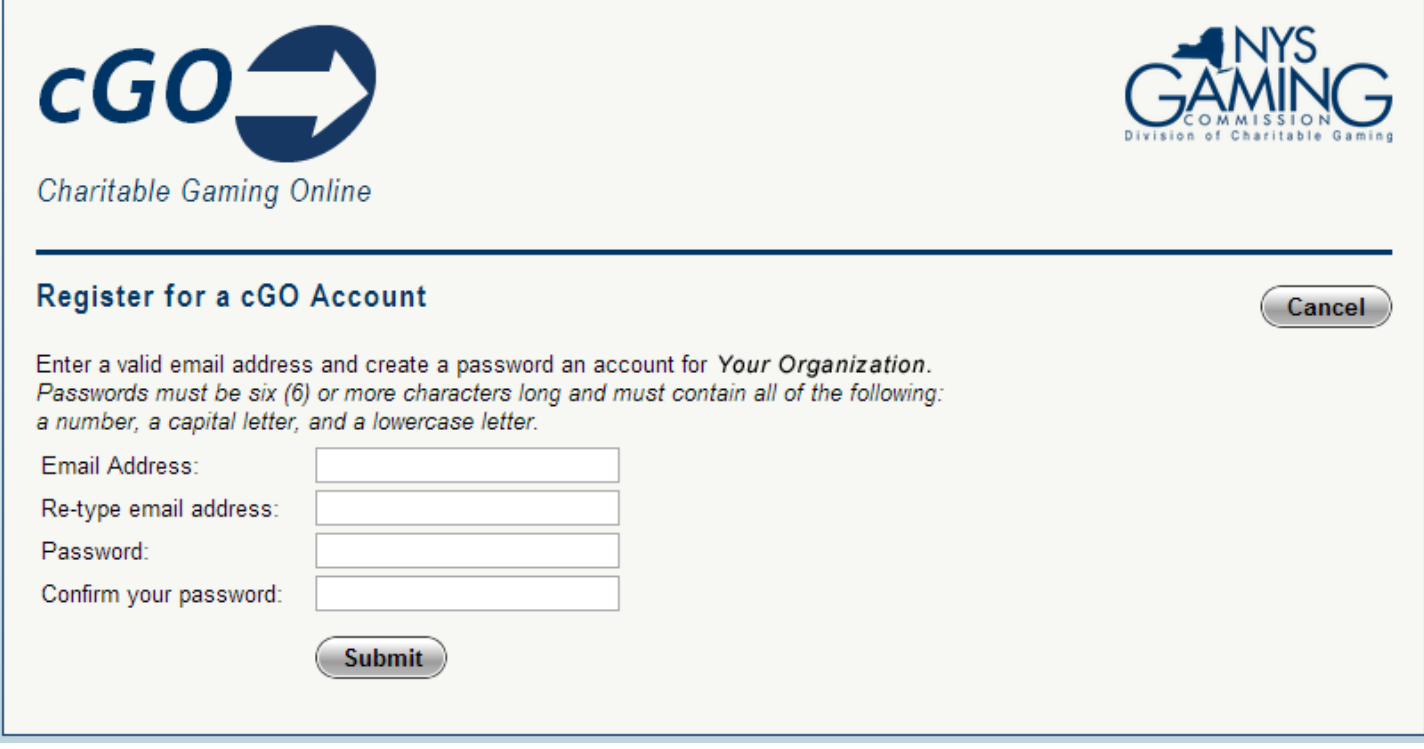

### **Step 5**

You may not log on to cGO.

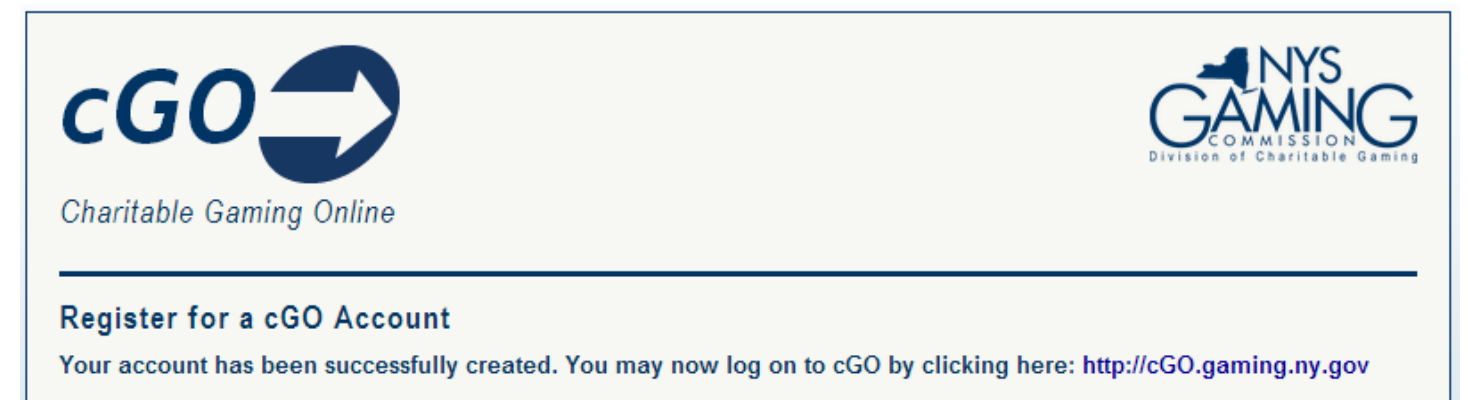

Documentation for cGO v1.01. Current as of 03/2014.